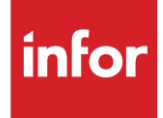

# Infor Textron (TE)

**Traditional** 

#### **Copyright © 2018 Infor**

#### **Important Notices**

The material contained in this publication (including any supplementary information) constitutes and contains confidential and proprietary information of Infor.

By gaining access to the attached, you acknowledge and agree that the material (including any modification, translation or adaptation of the material) and all copyright, trade secrets and all other right, title and interest therein, are the sole property of Infor and that you shall not gain right, title or interest in the material (including any modification, translation or adaptation of the material) by virtue of your review thereof other than the non-exclusive right to use the material solely in connection with and the furtherance of your license and use of software made available to your company from Infor pursuant to a separate agreement, the terms of which separate agreement shall govern your use of this material and all supplemental related materials ("Purpose").

In addition, by accessing the enclosed material, you acknowledge and agree that you are required to maintain such material in strict confidence and that your use of such material is limited to the Purpose described above. Although Infor has taken due care to ensure that the material included in this publication is accurate and complete, Infor cannot warrant that the information contained in this publication is complete, does not contain typographical or other errors, or will meet your specific requirements. As such, Infor does not assume and hereby disclaims all liability, consequential or otherwise, for any loss or damage to any person or entity which is caused by or relates to errors or omissions in this publication (including any supplementary information), whether such errors or omissions result from negligence, accident or any other cause.

Without limitation, U.S. export control laws and other applicable export and import laws govern your use of this material and you will neither export or re-export, directly or indirectly, this material nor any related materials or supplemental information in violation of such laws, or use such materials for any purpose prohibited by such laws.

#### **Trademark Acknowledgements**

The word and design marks set forth herein are trademarks and/or registered trademarks of Infor and/or related affiliates and subsidiaries. All rights reserved. All other company, product, trade or service names referenced may be registered trademarks or trademarks of their respective owners.

#### **Publication Information**

Release: Infor Textron Publication date: October 2018

# <span id="page-2-0"></span>**Contents**

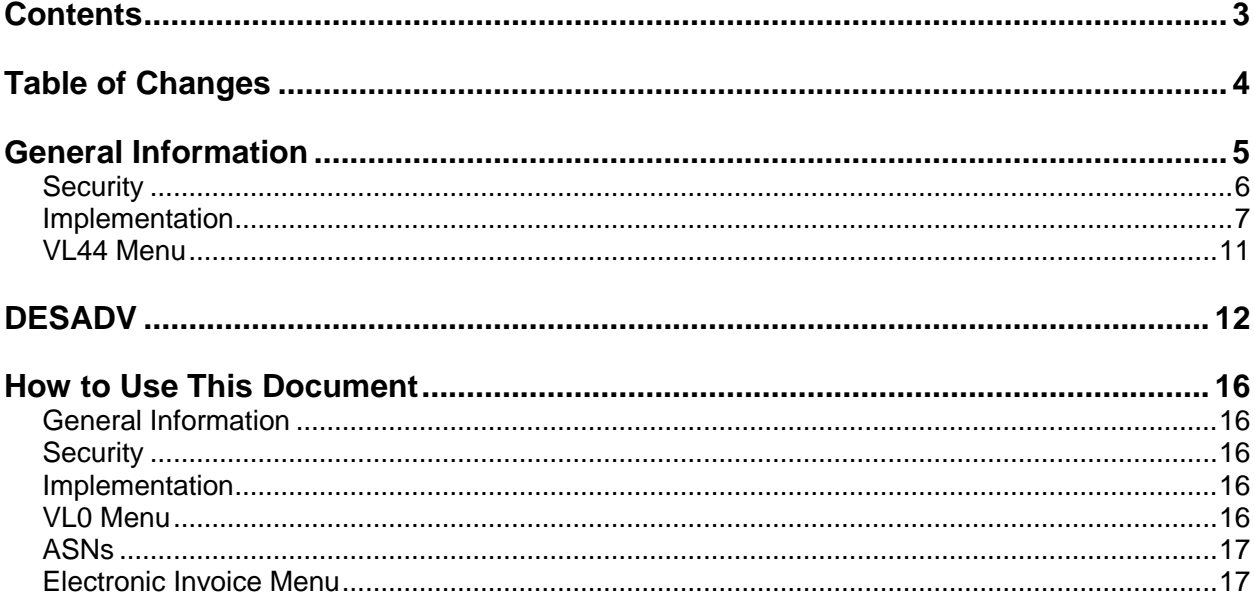

# <span id="page-3-0"></span>**Table of Changes**

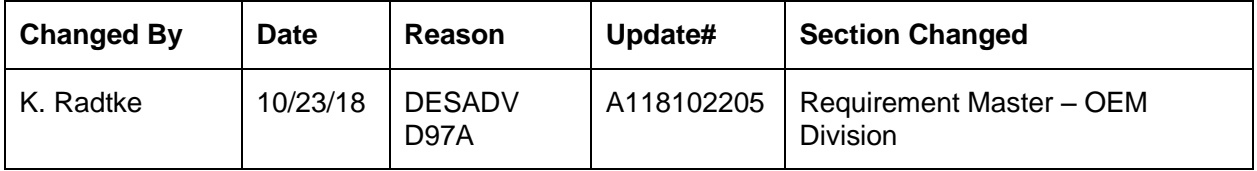

# <span id="page-4-0"></span>**General Information**

#### **EDIFACT Messages**

The Textron module supports the following EDIFACT messages.

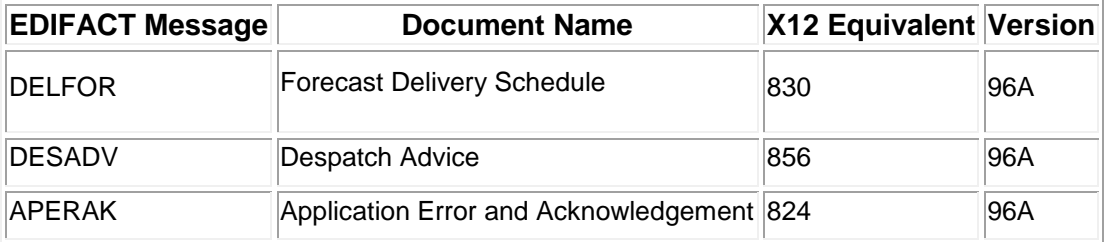

ALL Textron EDIFACT messages are received and sent in the EDIFACT format. However, EDIFACT messages are processed as X12 transaction sets within AutoRelease. They are identified on inquiries and reports as the equivalent transaction set number.

#### **Data Field Restrictions**

Data fields may NOT contain any of the following characters:

- : (colon)
- + (plus sign)
- ' (apostrophe)
- ? (question mark)

These characters are used as EDIFACT element separators, sub-element separators and segment terminators.

## **Unlimited Company Processing**

The ability to submit up to 500 companies, or "unlimited company processing," is available for the manual or AutoReceive, Breakdown, Print and Process options. These companies are entered in user profiles. For more information on entering companies in user profiles, see the section "Set Up Security File" in Chapter 11 of the AutoRelease Main Manual.

# <span id="page-5-0"></span>**Security**

#### **Communication Method**

Textron communicates through the ACM (Advanced Communications Module) component.

For more information on ACM, see Chapter 17 of the AutoRelease Main Manual. Enter security requirements (identification codes, passwords, etc.) before attempting to receive or transmit. Network security is entered one time, but may be accessed by multiple trading partners.

Note: When establishing communication set up either with a VAN or direct, the following must exist:

Wrap Data? YES - 80

Start New Record on New Interchange? YES

#### **File Archiving/Auto Print and Process**

(Option 3 on the AZ10 Menu - ACM)

```
AZD2008 PROCESS PROFILE SETUP 
         OEM ........................ 
        Company ...................
        Auto Print ................
        Auto Process...............
        Auto 997....................
        Days To Archive............
```
F4=Prompt F12=Cancel

- Auto Print (Y/N) Enter "Y" if using AutoReceive and Breakdown (scheduled through ACM), to perform an automatic Print after the Breakdown. Enter "N" if not using AutoReceive, or, if using AutoReceive and Breakdown, if the Print option is not to be run automatically after the Breakdown.
- Auto Process (Y/N) Enter "Y" if using AutoReceive and Breakdown (scheduled through ACM) and if also using Auto Print, to perform an automatic Process after the Receive, Breakdown and Print. Enter "N" if not using AutoReceive, or, if using AutoReceive, Breakdown, and Auto Print, if the Process option is not to be run automatically after the Print.
- Auto 997 (Y/N) Enter "Y" and a 997 will automatically be sent back to the OEM acknowledging receipt of inbound EDI data.
- Days to Archive Enter the number of days to archive files received from the OEM. Files must be saved at least one day. Archived files are files that are stored for a given number of days, so that they can be reactivated. The number of days is not based on calendar days. Only the number of days when a communication session takes place is counted. Then the archived files are removed during the next Shift.

Note: Only error-free requirements are processed. Errors must be corrected and the "Print" and "Process" options must be taken manually to process the remaining data.

# <span id="page-6-0"></span>**Implementation**

#### **Identification Code File**

The Identification Code File is used when taking the options to "Split" and "Breakdown" a file received from Textron. The Identification Code File is used differently by different manufacturers.

```
Company Number -xx
OEM Code -TE
Plant ID -Your Supplier Code
OEM ID -Textron's DUNS Number (139465611)
Corporate ID -Your DUNS Number*
Remit to Duns Number -Not used by Textron
VAT Code -Tax ID
Transmission Mode -T or P
Smart Labels -N
Pallet Staging -N
Bar Code File Transfer -N
Variable Unwrap Print -Y or N
Automatic print of 997 -N
AutoMap -N
```
\* Your corporate ID number is returned in the UNB segment of the DESADV.

Errors that occur during the "Split" that indicate a code is missing from the Identification Code File are referring to OEM ID or Corporate ID.

Errors that occur during the "Breakdown" that indicate a code is missing from the Identification Code File are referring to Plant ID.

#### **Trading Partnership File**

Machine Readable records must be entered before the Trading Partnership records can be created, because destinations are validated.

The Trading Partnership File is used to enter data to be used in the "enveloping" of the electronic file being transmitted instead of using the Identification Code File and the hard-coding within the programs. When a trading partner changes their enveloping, the change may be made, by the user, in the Trading Partnership File, instead of waiting for a program change.

Press F15 (Trading Partnership File) after entering the appropriate data in the Identification Code File.

Steps to create default values:

- 1. Press F6 (Add) from the UNB list screen.
- 2. Enter abbreviations. Textron requires a separate record for each destination. The first record created is a template and is copied and modified to create each required record and is then deleted. Therefore, Infor recommends leaving the customer and destination records blank.
- 3. Press Enter.
- 4. Enter the code representing the data format ("E" for EDIFACT).
- 5. Press Enter. The UNB detail screen displays.
- 6. Press F7 (Infor defaults).
- 7. Press Enter. The UNB detail screen displays. One DESADV record is created that contains information for the UNB and UNG segments.
- 8. Copy and modify the DESADV template record for each Textron destination:

#### **Enter "3" next to the DESADV template record to copy.**

- 1. Press Enter.
- 2. Enter the optional customer and required Destination Abbreviations.
- 3. Press Enter.
- 4. Select the copied record with "1."
- 5. Press Enter. The UNB Detail Screen displays.

#### **UNB Detail Screen (DESADV)**

```
VLD9702P Maintain Trading Partnership File 
Company Number.......... KB (A)ISA/(C)ICS/(E)Edifact: E
OEM Code.............. TE
Supplier ID............. 12345
Customer Abbrv(O)....... 
Destination Abbrv(O).... 
EDIFACT Message Type.... DESADV 
User Define Description: DESADV MESSAGE Active (Y)/(N): Y
      UNB - Qualifier/Information 
Sender: ZZ 12345 Syntax ID: UNOA
Receiver: 01 139465611 Syntax Version: 1
      UNG - Qualifier/Information 
Sender: ZZ 12345 Processing Option: P
Receiver: 01 139465611 P=Print Before Sending
                                 Hexadecimal Code 
Version...........: D Sub Element Separator: 7A
Release Number....: 96A Data Element Separator: 4E
Responsible Agency: UN Segment Terminator: 7D
(T)est/(P)roduction: P Acknowledgement Requested: N
F7=Create Infor Defaults F12=Return
```
#### **Model Year**

Textron does not send model year. Therefore, the Requirement and Price Files must be entered leaving the model year field blank.

#### **Requirement File - Clear Flags**

It is suggested that clear flags (found in the Requirement Master) must be marked for DELFOR:

```
866 862 830 850 
  \qquad \qquad - \quad \mathsf{X} \quad
```
This is subject to change based on the files Textron transmits to your company. Note: Do not select clear flags with "X" if requirements are transmitted only once for any given transaction set.

#### **OEM Division**

Enter "LAVONIA" in the OEM Division field so that the DESADV will be created in the proper D97A global specification format for Textron Kautex Lavonia.

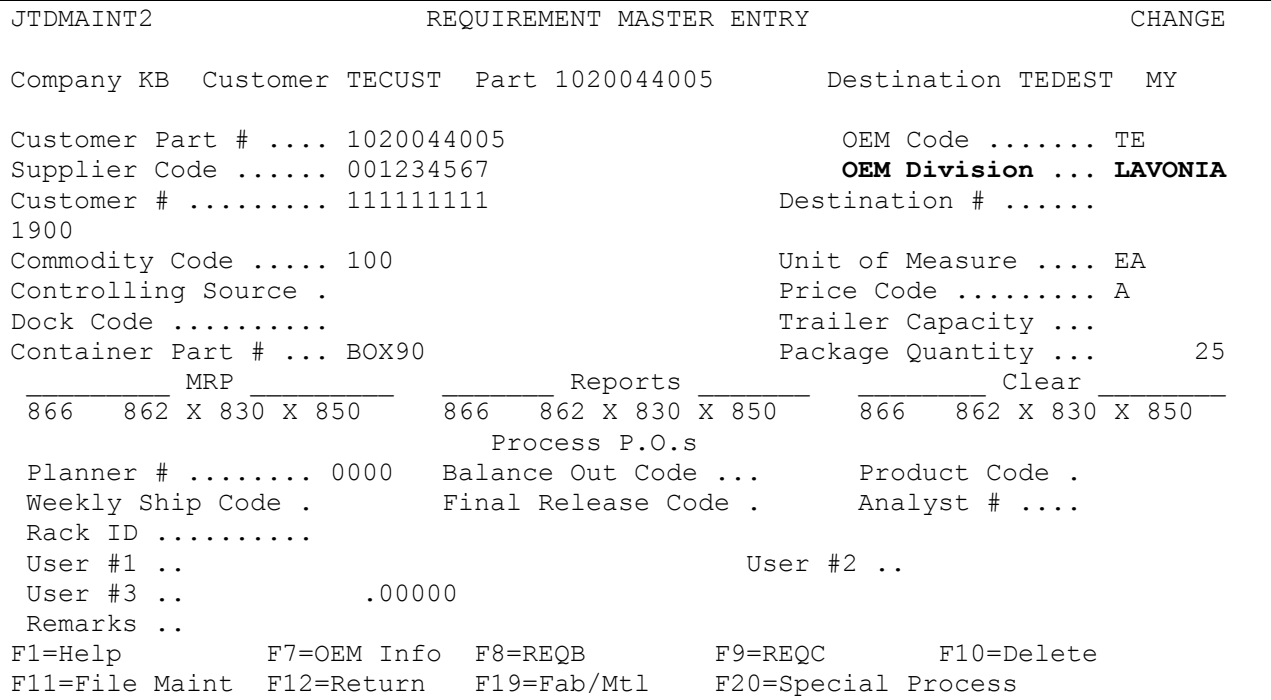

## **CUM Required Prior**

Textron sends CUM required prior so it is not necessary to enter it manually before going live. The first time a requirement is received, the CUM required prior figure sent by Textron overlays what was entered manually.

The CUM required prior is used to calculate ahead and behind figures and to round to package quantity. Enter the CUM required prior when entering a Textron manual requirement or while testing. To enter, access the Manual Requirements Entry screen and select a part or press F5.

## **Shipper & Invoice Number**

Textron suppliers may use the optional shipper and invoice prefix feature. This feature is used by suppliers that require more than 6 digits for shipper and invoice numbers. The prefix is not displayed throughout AutoRelease, but is attached to the shipper and invoice numbers in outbound files and prints on forms. Only the 6 position shipper or invoice number is used in AutoRelease. Enter the 1 or 2-position prefix (numeric) in the "Shipper/Invoice Prefix" field on the Forms Control screen. To access the Forms Control screen: From the System Maintenance Menu take option 1 (Forms Control File Maintenance).

The prefix is appended to the shipper numbers on all shipping documents (shippers, pool bills, export documents, etc.) and on invoices.

# **VL0 Menu**

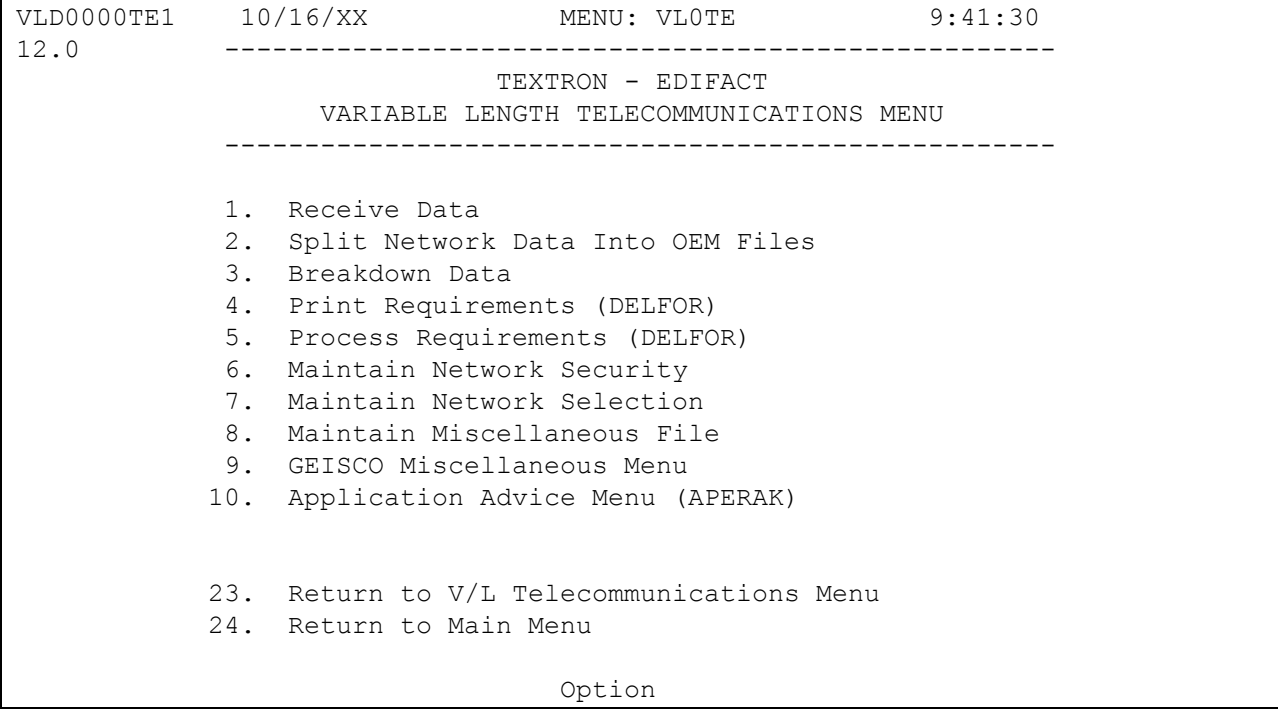

Many options are identical from trading partner to trading partner. These options are explained once in the AutoRelease Manual. Only options unique to this trading partner, exceptions, or unique business practices are explained in this document.

#### **Print Method**

Print Method: Optional

<span id="page-9-0"></span>Textron is coded to use the optional "Print" method, which affects the Breakdown, Print and Process options.

# **VL44 Menu**

VLD4400TE1 10/16/XX MENU: VL44TE 9:42:46 12.0 ---------------------------------------------------- TEXTRON - EDIFACT APPLICATION ADVICE MENU ---------------------------------------------------- 1. Display Application Advice 2. List Application Advice 3. Purge Application Advice 23. Return to V/L Communications Menu 24. Return to Main Menu

#### Application Advice Menu

(Option 10 on the VL0 menu)

The Application Advice (VL44) menu is used to display, print, and purge the Application Advice (824) files received from Textron. Data can be purged when it is no longer current. The Application Advice reports content errors in files received from Textron. An Application Advice indicates that a transmission was accepted with errors or rejected. The Transaction Sets Received Audit Report, which is printed during the "Breakdown," identifies the transaction sets received by each company. During the "Breakdown" all data received in the 824 file is placed in the universal Application Advice Files VPX824A and VPX824H.

## **Display Application Advice**

(Option 1 on the VL44 menu)

Valid acknowledgement codes include:

- TA -Transaction Set Accepted
- TE -Transaction Set Accepted with Error
- TP -Transaction Set Partial Accept/Reject
- **TR -Transaction Set Rejected**

Valid error condition codes include:

- 006 -Duplicate
- 007 Missing Data
- 008 -Out of Range
- 011 -Not Matching
- 012 -Invalid Combination

## **Textron APERAK**

For Textron, reference numbers are sent at the detail level. Both the date and the control number are placed in the TRNREF field. The two numbers are separated by a space, as shown in the example below.

```
VLD4323B APPLICATION ADVICE INQUIRY 
                  Company: RS OEM: TE
    APPLICATION ADVICE DETAIL INQUIRY 
Ack. Purpose.. 
              Tran. Type............ ADV DESADV
              Transaction Version.... 
              Transaction Ref#....... 20XX0722 000077644 
 Sender Code.... Recv. Code..
                                Group Date.. 7/22/XX Group Time.. 
F4=Technical Notes F5=Reference No. F6=Dates F7=Quantity F8=Amount 
F9=Contacts F12=Return
```
## <span id="page-11-0"></span>**DESADV**

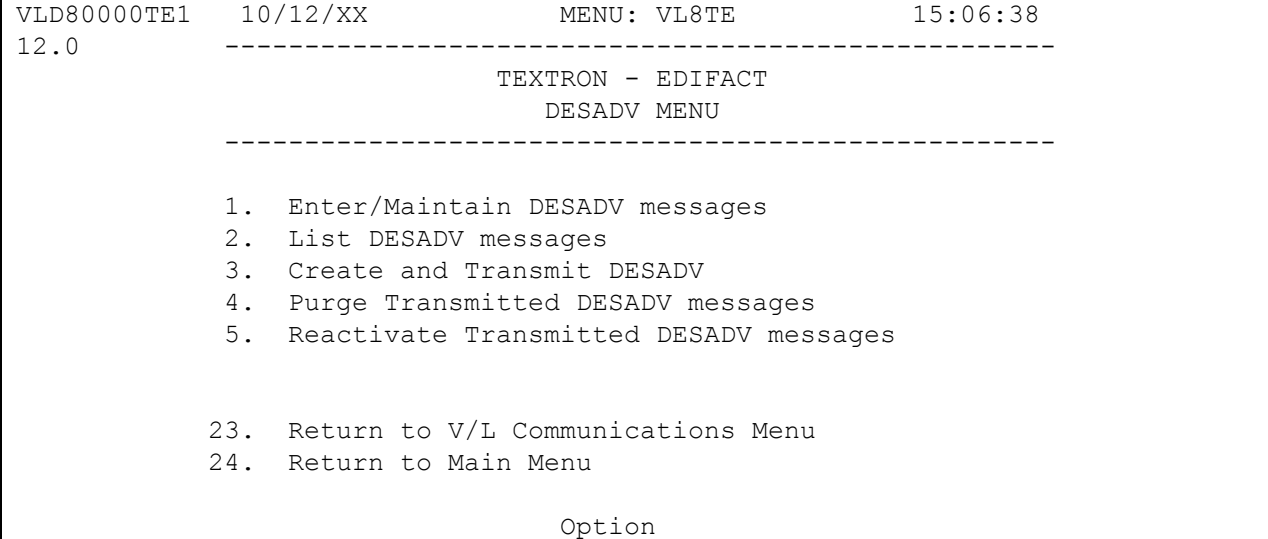

Many options are identical from trading partner to trading partner. These options are explained once in the AutoRelease Manual. Only options unique to this trading partner, exceptions or unique business practices are explained in this document.

#### **Maintain DESADV Messages**

(Option 1 on the DESADV Menu)

#### **DESADV Maintenance Screen**

```
VLD810TE1 DESADV FILE MAINTENANCE 
   Company KB Sequence Number OEM TE Action Code O 
Shipper # .. Net Weight ...... DESADV....... V<br>Ship Date .. Tare Weight ..... Cust Abbv ...
                      Tare Weight ..... Cust Abbv ...
Ship Time .. Container Qty ... Dest Abbv ...<br>
Arr Date ... Container Desc .. Dock Code ...<br>
Arr Time ... Pallet Qty ..... Equip Desc ..<br>
Qty Shp .... Pallet Desc .... Bquip Init ..
                      Arr Date ... Container Desc .. Dock Code ... 
Arr Time ... Example 2 and Pallet Qty ...... The Equip Desc ..
Qty Shp .... Pallet Desc ..... Equip Init .. 
U of M ..... Qty Per Pack .... OEM Division.
Plant ID ....... Cust Prt # .
In-House Part #. Part Desc ..
P.O. # ......... Eng Rev Lvl 
P.O. Line # .... Conv Bill #. 
Conv Code ...... Pro Number . 
Carrier Abbv ... Carrier Name 
Country Origin . 
 F10=Delete F12=Return
```
- Company Number Displays the company number that was previously entered.
- Sequence Number Assigned by the system.
- OEM "TE" for Textron.
- Action Code The action code places the corresponding two-digit code in the BGM segment in the DESADV file. Valid action codes include:
	- O Original 9
	- H Hold Record will not be included in transmission
	- T Transmitted
	- R Replace 5

Many fields on the DESADV screen default from various master files. However, many of them can be changed at shipper entry time.

- Shipper # Shipper number assigned by the system when the shipper was created.
- Net Weight Total weight of parts, calculated by multiplying the quantity shipped times the net weight per part entered in the Parts Cross Reference File. It can be changed at shipper entry time.
- DESADV Defaults from the ASN field in the Destination Master. The DESADV code can be changed at shipper entry time. Textron uses "V" for variable length without bar code.
- Qty Shp Number of pieces shipped.
- Tare Weight The weight of the container(s) which is calculated based on the container and pallet weights entered in the Container File. The tare weight can be changed at shipper entry time.
- Cust Abbv User-assigned abbreviation that must be entered in the Machine Readable File to return the correct customer code in the DESADV file.
- Ship Date Date of shipment in the MMDDYY format. Defaults from shipper entry time.
- U of M Defaults from ASN Unit of Measure field in the Destination File. It can be changed at shipper entry time.
- Dest Abbv User-assigned abbreviation that must be entered in the Machine Readable File to return the correct destination code in the DESADV file.
- Ship Time Time entered at shipper entry time (HHMM) in military format. If no time was entered the ship time defaults from the system time when the "Extract" option is taken.
- Container Qty The number of containers which is calculated by dividing the quantity shipped by the package quantity entered in the Requirement A record. It can be changed at shipper entry time.
- Pallet Qty Number of pallets calculated by dividing the quantity shipped by the pallet capacity entered in the Container File. The pallet quantity can be changed at shipper entry time.
- Arr Date Defaults from shipper entry time.
- Container Desc Container description must be a valid AIAG standard description consisting of 3 alpha characters followed by 2 numeric characters. This defaults from the Container File. The container code can be changed at shipper entry time.
- Pallet Desc Defaults from the Container File or from shipper entry time. The pallet description must be an AIAG standard code.
- Arr Time Defaults from shipper entry time.
- Dock Code Code representing the dock at the destination location if a dock code was transmitted. Defaults from the Requirement A record. The Destination Abbreviation with the dock code must be entered in the Machine Readable Destination File to transmit the correct destination location code in the DESADV file.
- Equip Desc The Equipment Description further describes the Conveyance Code. It defaults from the Carrier File.
- Cust Part # Textron's part number.
- In-House Part # Internal part number entered in the Parts Cross Reference File.
- Plant ID Supplier code assigned by Textron. This is entered in the Supplier Code field in the Requirement Master and the Plant ID field in the Identification Code File.
- P.O. # Purchase Order Number issued by Textron. Defaults from the Requirement B record.
- Conv Code AIAG standard code which describes the method of conveyance. Defaults from the Carrier File. It can be changed at shipper entry time. Valid codes include: 20 -Rail Transport 30 -Road Transport 40 -Air Transport 60 -Multimodel Transport
- Conv Bill # Defaults from the conveyance number field at shipper entry time if a trailer number was entered. The first 4 positions represent the alphanumeric prefix, and the last 6 positions represent the trailer number. If there is no prefix, input blanks in the first 4 positions. If there was no entry at shipper time, the shipper number will default. The prefix is transmitted in the second element of the TDT segment and the trailer number is transmitted in the third element of the TDT segment.
- Carrier Abbv Carrier Abbreviation (SCAC Code) which defaults from the Carrier Abbreviation field in the Carrier File.

Carrier Name - Carrier name associated with the number entered in the carrier preference field in the Destination File. The carrier can be changed at shipper entry time.

# <span id="page-15-0"></span>**How to Use This Document**

This document provides information regarding unique instructions required to implement this trading partner's unique business practices. Check the chapters in AutoRelease that describe the common functions and procedures performed by all trading partners, such as the daily procedures, security, ASN options, etc.

#### <span id="page-15-1"></span>**General Information**

The general information section of this document describes transaction sets and versions, how they apply to this trading partner and other miscellaneous information.

## <span id="page-15-2"></span>**Security**

The security section of the document explains the Advanced Communication Module (ACM).

#### <span id="page-15-3"></span>**Implementation**

The trading partner documents provide information that may be pertinent only to this trading partner. The implementation section covers master file entry that is unique to this trading partner. However, all required master files must be entered according to the instructions in the "AutoRelease User Manual."

Files and fields that are unique for all trading partners include the Identification Code File, the Trading Partnership File, model year, Requirement Master clear flags and CUM required prior.

#### <span id="page-15-4"></span>**VL0 Menu**

Traditionally coded trading partners use a VL0xx menu (where xx is the OEM code) to perform daily procedures (from the "Receive" through the "Process"). Many of the options on the VL0 menus are identical from trading partner to trading partner. Those options are explained one time only in the AutoRelease Manual.

Daily Procedures Describes the Receive, Split, Breakdown, Print, Process, and Transmit 997

Security Describes all security selection and maintenance options and VAN menus

The VL0 section of each trading partner document illustrates the menu for this specific trading partner, but describes ONLY exceptions and unique business practices such as:

- **•** The Print method (mandatory or optional) is identified
- **•** Special processing for a common option for this specific OEM is identified
- **•** Fields that print on the edit list but are not processed are identified
- **•** Options that are not commonly used by other trading partners are described in detail

A complete description of the common options can be found in the Daily Procedures chapter of AutoRelease

## <span id="page-16-0"></span>**ASNs**

Traditionally coded trading partners use a VL8xx menu (where "xx" is the OEM code) to transmit ASNs to the trading partner. Many of the options on the VL8 menus are identical from trading partner to trading partner. Those options are explained one time only in the AutoRelease Manual.

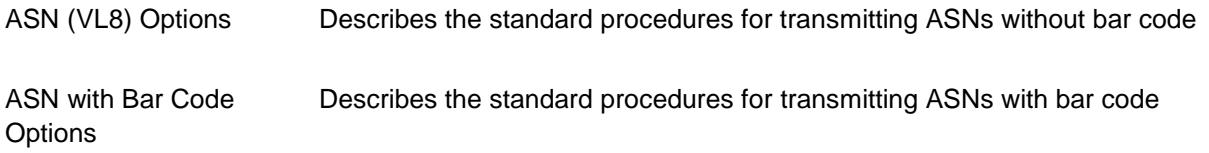

The VL8 section of each trading partner document illustrates the menu for this specific trading partner, but describes ONLY exceptions and unique business practices such as:

- **•** Valid action codes are identified
- **•** The ASN Maintenance screen displays with valid field descriptions
- **•** ASN extract exceptions and special processing relating to ASNs for this specific trading partner are identified
- **•** Options that are not commonly used by other trading partners are described in detail.

A complete description of the routine options can be found in the ASN (VL8) Options chapter of AutoRelease.

#### <span id="page-16-1"></span>**Electronic Invoice Menu**

Some traditionally coded trading partners use a VL75xx menu (where xx is the OEM code) to transmit electronic invoices to the trading partner. Many of the options are identical from trading partner to trading partner. Those options are explained one time in the AutoRelease Manual.

Electronic Invoices Describes invoice maintenance, print invoice register, create and transmit, purge, and reactivate transmitted invoices menu options.

The VL75 section of each trading partner document illustrates the menu for this specific trading partner, but describes ONLY exceptions and unique business practices such as:

- **•** Invoice header screen and valid field descriptions
- **•** Invoice line item screen
- **•** Invoice line item information screen and valid field descriptions
- **•** Miscellaneous charge screen and valid field descriptions
- **•** Options that are not commonly used by other trading partners are described in detail

A complete description of the common options can be found in the Electronic Invoices chapter of AutoRelease.